## Studomat (opcija)

U prozoru Studomat nalaze se podaci o svim prijavljenim Studomatima; kioscima ili računalima koji su proglašeni Studomatima. Sam postupak evidencije računala kao računala Studomata detaljano je objašnjen je u poglavlju [Instalacija klijent računala za Studomat](https://wiki.srce.hr/pages/viewpage.action?pageId=1671753).

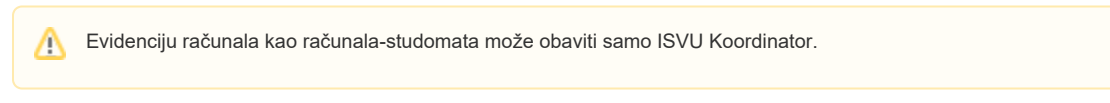

U prozoru je moguće pregledavati te izmijenjivati podatke o Studomatima te unositi ograničenja vezana uz Studomat.

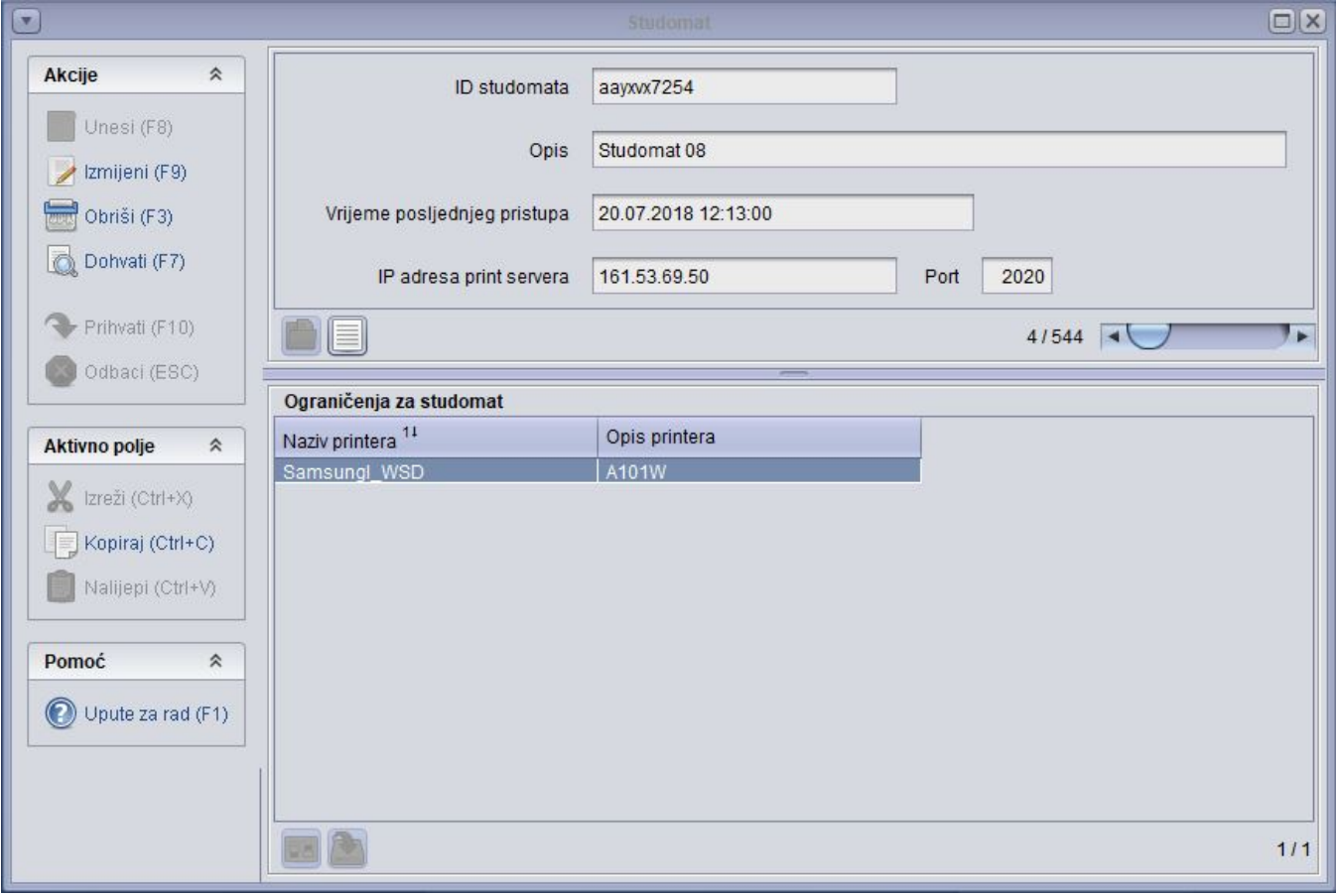

Slika 1. Prozor Studomat

Da bi se unosila ograničenja uz Studomat, potrebno je printserver dodijeliti Studomatu, a tek onda unijeti podatke o printerima.